Plan de contingencia de la Facultad de Psicología para la prevención del contagio por coronavirus

# **Anexo I: Herramientas para la docencia virtual**

(Versión 7, 21-3-2020, Agustín Romero Medina)

## **Índice**

- 1. Introducción
- 2. Herramientas síncronas
	- 3.1. Contenidos teóricos: Opción síncrona para dar la clase (directo o streaming)
		- a) Esquema básico
		- b) Herramientas de videoconferencia para "emisión" de contenidos teóricos y prácticos para muchos participantes (clase on line)
		- c) Herramientas de videoconferencia para tutorías o reuniones con pocos participantes
- 3. Herramientas asíncronas
	- 3.1. Para contenidos teóricos
		- 3.1.1. Solución básica: Apuntes y preguntas/dudas en AV
		- 3.1.2. Opción asíncrona (pregrabada) de dar la clase on line
			- a) Esquema básico
			- b) Herramientas para grabación de contenidos teóricos
	- 3.2. Para contenidos prácticos
- 4. Recomendaciones para organizar las actividades formativas on line y su evaluación
	- 4.1. Recomendaciones en el paso de docencia presencial a virtual
		- a) Para el profesorado: Recomendaciones y estrategias generales para las actividades formativas en ámbito virtual
		- b) Para alumnado: importante para esta fase de enseñanza enteramente virtual
	- 4.2. Profesorado: organización y reglas básicas de la docencia virtual

# **1. Introducción**

Se distinguen dos grandes tipos de herramientas en el ámbito on line o virtual, según criterio espacio-temporal de la comunicación profesorado – alumnado:

- **síncrona**: distinta ubicación y mismo momento para profesorado y alumnado (por ejemplo, videoconferencia). Estas herramientas permiten dar la clase incluso en el mismo horario que las clases presenciales.
- **asíncrona**: distinta ubicación y distinto momento (por ejemplo, clase grabada en video). Estas son las herramientas de uso más frecuente.

Por comparar con la situación de docencia presencial, ésta es síncrona por producirse en una misma ubicación donde están profesor y alumnado (la clase) y en el mismo momento.

# **2. Herramientas síncronas**

## **2.1. Contenidos teóricos: Opción síncrona para dar la clase (directo o streaming)**

## **a) Esquema básico**

El esquema básico es el siguiente:

#### - Temas en ppt

- Profesor y alumnado coincidiendo en fecha y hora pero no en ubicación física

- Requiere quedar en una misma fecha y hora.

- Permite interacción profesor / alumnado vía chat o interpersonal

- Salvo excepciones, las aplicaciones no soportan bien un número alto de participantes. La UMU acaba de poner en marcha una buena herramienta para ello. Hay otras herramientas útiles para grupos pequeños, tutorías de TF o doctorado

## **b) Herramientas de videoconferencia para "emisión" de contenidos teóricos y prácticos para muchos participantes (clase on line)**

#### **- Herramienta de videoconferencia Blackboard collaborate, en AV**

 Disponible desde 16-3-2020. Videotutorial en<https://tv.um.es/canal?serie=25007> Tutorial pdf en [https://www.um.es/notica/trabajo/guias/Guia\\_rapida\\_COLLABORATE.pdf](https://www.um.es/notica/trabajo/guias/Guia_rapida_COLLABORATE.pdf)

 Está integrada en AV (sustituye a la anterior aplicación videoconferencia Adobe Connect). Útil para clase a todo el alumnado de la asignatura.

También se puede utilizar en modo asíncrono para grabar las clases y subir el enlace del archivo a AV (no requiere subir el archivo, basta con el enlace)

#### - **Zoom videoconferencia**

Disponible de modo gratuito en<https://zoom.us/es-es/freesignup.html> Requiere registro y funciona fuera de AV. Una vez registrado, la aplicación genera un enlace web de sesión que se enviaría por correo a los posibles participantes (por ejemplo por Anuncios de AV dentro de una determinada asignatura, fijando fecha y hora para la "conexión" y comienzo de la "clase").

## **c) Herramientas de videoconferencia para tutorías o reuniones con pocos participantes**

#### - **Aplicación web Conecta.um.es**

Videotutorial en [https://tv.um.es/video?id=130731,](https://tv.um.es/video?id=130731)<https://tv.um.es/video?id=130711&cod=a1>

 Útil para docencia a pequeños grupos, tutorías con alumnado de TF o doctorado, reuniones de profesorado. El anfitrión debe ser PDI de la Universidad de Murcia. Éste una vez que entra en la aplicación y pone nombre de sesión, debe remitir el enlace web de la sesión a los participantes. Todos deben utilizar sólo navegadores Chrome o Firefox. No tiene posibilidad de grabación de la sesión. Se podría grabar en ordenadores Windows10 con el sistema nativo de captura de video (ver apartado 3.1.2.b)

#### - **Skype**

Útil para docencia a pequeños grupos, tutorías con alumnado de TF o doctorado, reuniones de profesorado

# **3. Herramientas asíncronas**

# **3.1. Para contenidos teóricos**

## **3.1.1. Solución básica: Apuntes y preguntas/dudas en AV**

- Los temas en ppt/pdf se suben a AV-Recursos
- El alumnado lo estudia por su cuenta
- Las dudas y preguntas del alumnado las envían por *Mensaje privado* de AV
- En caso de preguntas repetidas individuales sobre un determinado contenido, el profesor enviaría explicación a todos mediante *Anuncios*
- En caso de querer tratar dudas y cuestiones entre el propio alumnado está la herramienta *Chat*  (para asuntos abiertos y diversos de los contenidos) y también valdría *Foros* (sobre cuestiones concretas dirigidas por el profesor). Ambas herramientas pueden utilizarse de modo síncrono o asíncrono.
- Sugerencia: el profesor debería **temporalizar el estudio de temas**. No hay clases presenciales, donde el alumnado puede ir comprendiendo secuencialmente los contenidos y sigue un orden temporal determinado por los horarios de clase. En el ámbito on line el orden temporal de trabajo puede ser absolutamente autónomo para el estudiante o se les puede sugerir pautas y secuencias, indicándoles mediante Anuncios una secuencia de estudio, tema a tema, por ejemplo, y con un cronograma determinado, de modo similar a lo que se tardaría en explicar en clase

## **3.1.2. Opción asíncrona (pregrabada) de dar la clase on line**

## a) **Esquema básico**

El esquema básico es el siguiente:

- El profesor graba la "clase" (que puede ser la típica de una hora o más bien "píldoras" de apartados más breves pero importantes y/o difíciles dentro de un tema) y luego sube el archivo de video a AV o a canal Youtube
- La escena típica es imagen del profesor explicando (en una ventana pequeña de la pantalla) y ventana grande con el ppt que está explicando. En su defecto, pantalla con ppt y audio del profesor explicando.

## b) **Herramientas para grabación de contenidos teóricos**

- **Herramienta Videoconferencia en AV** (disponible en el sitio de cada asignatura). Es la aplicación BlackBoard Collaborate. Tiene uso síncrono como "clase on line" y también asíncrono para grabación de contenidos.
- **Videoapuntes en AV** (herramienta disponible en el sitio de cada asignatura). Esto no es posible con el Aulario Norte cerrado pues la grabación se hace en las aulas con instalación de cámara para ello. Presenta doble pantalla: profesor explicando en clase y pantalla directa de ppt
- **Captura de imagen en Windows 10**. En pantalla el ppt y el profesor sólo audio
- **Grabación de pantalla y audio con Powerpoint**. En pantalla el ppt y el profesor sólo audio
- **En ordenadores Mac (Apple), aplicación nativa QuickTime**. En pantalla el ppt y el profesor sólo audio
- **Con VLC**. En pantalla el ppt y el profesor sólo audio

En cualquiera de las aplicaciones anteriores (menos en la primera, cuyo archivo está ya en AV), finalmente se genera un archivo de video que habitualmente ocupa bastantes Mb y puede ser complicado subirlo a AV. Dos soluciones aconsejables:

- Una solución dentro de la UMU es subirlo en el **repositorio multimedia tv.um.es, y enlazarlo a la herramienta Recursos del Aula Virtual**
- Otra solución fuera de la UMU es subirlo a **Youtube** (previamente requiere abrirse cuenta -que es gratuita- con usuario y contraseña). Sería accesible para el alumnado mediante dirección de Youtube, abierta o mediante contraseña, proporcionada por el profesor.

Veamos estas herramientas en detalle:

- **Herramienta Videoconferencia en AV** (disponible en el sitio de cada asignatura). Disponible desde 16-3-2020. Videotutorial en

[https://www.um.es/web/atica/videoconferenciayhttps://tv.um.es/canal?serie=25007,](https://www.um.es/web/atica/videoconferenciayhttps:/tv.um.es/canal?serie=25007) y pdf en [https://www.um.es/notica/trabajo/guias/Guia\\_rapida\\_COLLABORATE.pdf](https://www.um.es/notica/trabajo/guias/Guia_rapida_COLLABORATE.pdf)

- **Videoapuntes en AV** (en el sitio de cada asignatura)[no disponible mientras estén cerrados aularios e instalaciones de la UMU]

Videotutorial en<https://tv.um.es/video?id=100651&cod=a1b1c1d2>

 1º se reserva aula, día y hora de grabación (disponemos de la C-02 y D-04 en Aulario Norte) 2º se graba la clase

3º se puede editar aunque no es necesario

4º se queda disponible en AV y se puede mostrar al alumnado cuando lo decida el profesor

 La pantalla tendrá dos partes: la del powerpoint y la imagen del profesor explicando, como se ve a continuación

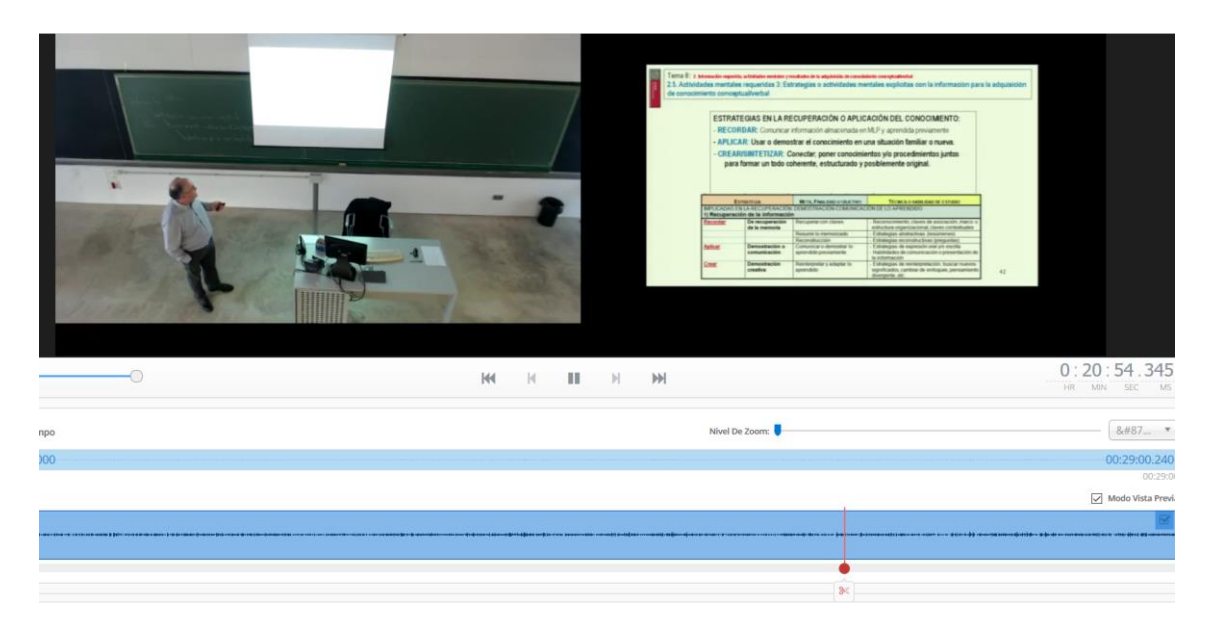

## - **Captura de imagen en Windows 10**

 Videotutorial e[n https://www.cnet.com/es/como-se-hace/como-usar-app-de-xbox-para](https://www.cnet.com/es/como-se-hace/como-usar-app-de-xbox-para-grabar-pantalla-en-windows-10/)[grabar-pantalla-en-windows-10/](https://www.cnet.com/es/como-se-hace/como-usar-app-de-xbox-para-grabar-pantalla-en-windows-10/)

 Windows 10 tiene una aplicación nativa para grabar lo que se hace en pantalla en video e incluso lo que se dice y registra el micrófono del ordenador. Por ejemplo, grabar un ppt mientras el profesor lo explica. Sólo se verá la pantalla y sólo se oirá al profesor explicar el ppt.

 Se activa mediante las teclas **Windows + G.** Permite Grabar clases de hasta 2 horas de duración

Aparece el siguiente menú:

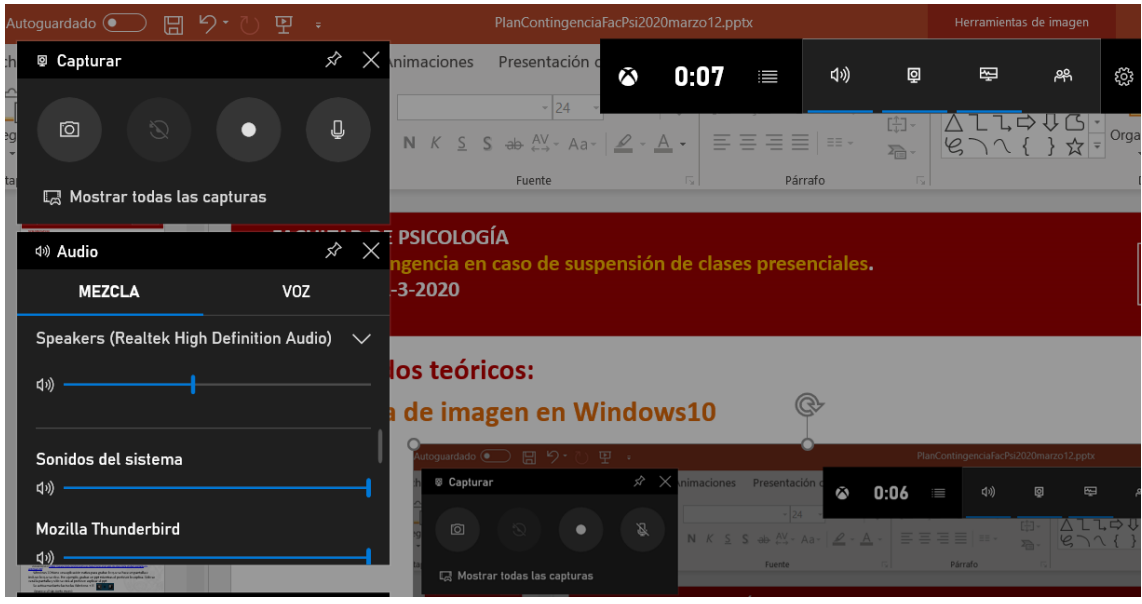

#### - **Grabación de pantalla y audio con Powerpoint**

- 1º, poner tema ppt en pantalla, por donde se vaya a comenzar la explicación
- 2º, clic en *Insertar – Grabación de pantalla*
- 3º, se selecciona área de pantalla que se va a grabar en el siguiente menú
- 4º, clic en grabar y comenzar a explicar
- 5º, clic en tecla Windows + Mayusc. + Q

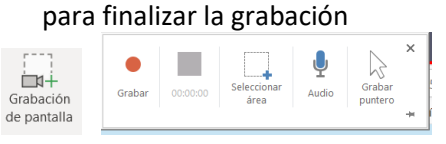

## - **En ordenadores Mac (Apple), aplicación nativa QuickTime**

Se selecciona en "Aplicaciones" y después en el Menú "Archivo" se selecciona "Nueva grabación de pantalla". Podemos grabar **vídeo**, audio o sólo capturar la pantalla:

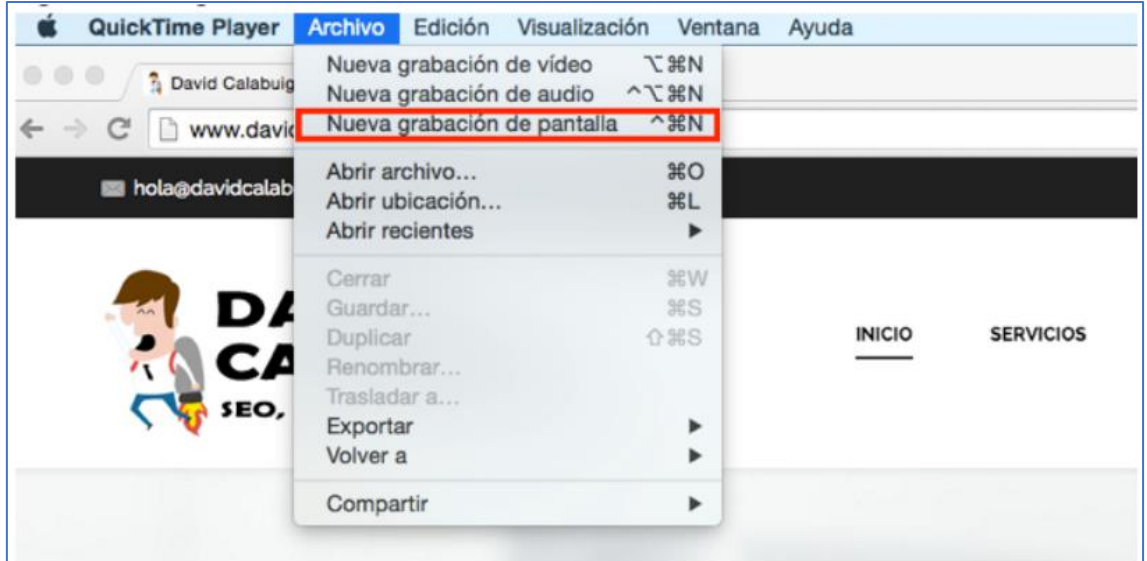

# - **Con el software VLC**

- 1) Abrimos VLC
- 2) Hacemos clic en la pestaña Archivo en la barra de herramientas y seleccionamos Abrir dispositivo de captura.
- 3) Cambiamos a la pestaña Captura y pasamos al modo de Captura de Pantalla.
- 4) Establecemos un número de fps (entre 15 y 30fps esta bien): una velocidad FPS más alta significa una grabación más suave pero un tamaño de archivo más grande. Podemos elegir la captura entre varias pantallas
- 5) Capturamos el audio si así lo deseamos: micrófono integrado u otro micrófono que tengamos conectado al Mac.
- 6) Hacemos clic en Abrir
- 7) Hacemos clic en Inicio para empezar la grabación del escritorio del Mac y lo paramos con el botón indicado cuando hayamos terminado. El archivo se creara en formato mp4.

# **3.2. Para contenidos prácticos**

# **Solución básica: Ejercicios prácticos en AV y "deberes" para entrega por Tareas de AV**

- Ejercicios en ppt o pdf en Aula Virtual Recursos
- Alumnado de modo individual o grupal lo trabaja por su cuenta, en un plazo máximo fijado por el profesor
- Dudas y preguntas de alumnado a iniciativa individual de ellos por Mensaje privado
- En caso de preguntas repetidas individuales sobre un determinado contenido, enviar explicación a todos mediante Anuncios

# **4. Recomendaciones para organizar las actividades formativas on line y su evaluación**

## **4.1. Recomendaciones en el paso de docencia presencial a virtual**

## a) **Para el profesorado: Recomendaciones y estrategias generales para las actividades formativas en ámbito virtual**

Esta transición al mundo de la docencia on line no nos resulta del todo ajena. En general, desde hace tiempo venimos utilizando herramientas on line como apoyo a la docencia presencial a través sobre todo de la plataforma Aula Virtual (AV). Estamos acostumbrados a subir documentos, apuntes, etc a la zona Recursos, enviamos correos al alumnado de modo individual o a pequeños grupos por Mensajes Privados o mensajes a todo el grupo mediante la herramienta Anuncios. Para las prácticas utilizamos la herramienta Tareas. Para debates utilizamos Foros. Si queremos que practiquen con preguntas similares a las de examen utilizamos la herramienta Exámenes, etc.

Pero sin clases presenciales hay tres aspectos que debemos atender mejor, unas veces intensificando el uso de herramientas virtuales conocidas y otras empleando herramientas nuevas:

- Por un lado, ya no podemos dar instrucciones sobre actividades docentes "en clase", de viva voz, sino que hay que **intensificar las tutorías colectivas** (Anuncios) para que en todo momento el alumnado esté motivado y enterado de lo que tiene que hacer y cuándo lo tiene que hacer. Aquí es donde se comenzará presentando el Plan de Contingencia de asignatura (se explica en el Plan de Contingencia general que se acaba de publicar), pero que se debe complementar con Anuncios en distintos momentos y cuando haga falta.

- Por otro lado, para asegurar la comprensión y la adquisición de las competencias de la asignatura probablemente no bastará sólo con los apuntes subidos a Recursos. En caso de querer asegurar la comprensión de los contenidos más complejos, el profesorado dispone de buenas herramientas para "**dar la clase on line**" o para **grabar alguna clase o "píldoras"** de contenidos concretos. Junto al Plan de contingencia podrás encontrar enlaces a documentos con herramientas virtuales útiles y relativamente sencillas de manejar. Especial mención hago a la nueva herramienta de Videoconferencia que se ha estrenado hoy mismo en AV (que sirve para dar la clase on line y también para pregrabar clases o contenidos.

- Por último, no basta con dejarle al alumnado todos los apuntes y esperar a que nos consulte dudas. En un escenario de docencia virtual cuya finalización es imprevisible, debemos **provocar la secuencialización** de tareas, programando actividades a lo largo del tiempo, tanto en contenidos teóricos como prácticos.

#### b) **Para alumnado: importante para esta fase de enseñanza enteramente virtual**

Esta transición al mundo de la docencia on line no nos resulta del todo ajena ni a profesorado ni a alumnado. En general, desde hace tiempo venimos utilizando herramientas on line como apoyo a la docencia presencial a través sobre todo de la plataforma Aula Virtual (AV). Estamos acostumbrados a disponer de documentos, apuntes, etc de la asignatura en la zona Recursos, enviamos correos al profesorado de modo individual por Mensaje Privado o recibimos avisos e información para toda la clase mediante la herramienta Anuncios. Para subir las prácticas se utiliza la herramienta Tareas. Etc.

Pero sin clases presenciales hay **dos aspectos** a los que el alumnado debe prestar mucha atención pues seguro que el profesorado va a emplear más, unas veces intensificando el uso de herramientas virtuales conocidas y otras empleando herramientas nuevas:

- Por un lado, recibireis más **tutorías y anuncios** por Aula Virtual por parte del profesorado. Hay que estar muy atento a estos correos pues ahí se explicarán los detalles de lo que teneis que hacer en cada asignatura. Y también será por Aula Virtual como hareis consultas al profesor en caso de dudas.

- Por otro lado, es importante que el alumnado mantenga el **mismo o parecido ritmo que cuando hay clases presenciales**, planificando la realización de trabajos y prácticas, y también el estudio de los contenidos teóricos. Para ello dispondrá de documentos, materiales, instrucciones del profesorado, incluso es posible que clases on line, o clases grabadas, y también un calendario de tareas que se deberá ir cumpliendo de modo continuo.

#### **4.2. Profesorado: organización y reglas básicas de la docencia virtual**

#### - **Contenidos más interactivos o con más carga audiovisual**

Los temas o **contenidos específicos** para esas horas virtuales. Para esos contenidos debería contarse con materiales en Aula Virtual, escritos en formato pdf y a ser posible en formatos más interactivos, tipo web (en Aula Virtual, herramientas tales como Contenidos, Contenidos web, blog, wikis) o algún material gráfico o audiovisual (por ej., video corto o video-clase) En general, mejor usar contenidos grabados (propios o localizados por Internet) que "clases on line" pues proporciona a los estudiantes más flexibilidad y posibilidad de varios visionados. Además, **los videos deben ser más breves** que la duración de una clase normal de 50 minutos. Lo mejor es que no pasen de 15-20 minutos

#### - **Actividades formativas propias del ámbito on line**

Se especificarán las **tareas específicas on line** del alumnado con esos contenidos, programando actividades formativas on line: lectura de contenidos con preguntas o ejercicios que refuercen la comprensión individual, actividades participativas para debatir o resolver preguntas o temas (tipo Foros, etc.)

#### - **Cronograma de actividades on line muy pautado y coordinado entre asignaturas simultáneas**

Se concretará el **cronograma o periodo temporal para la actividad on line**. Esto debe estar muy bien informado al alumnado y con la suficiente antelación. A ser posible, planificado en documento escrito tipo *Guía Didáctica*, disponible desde el principio en AV-Recursos.

Además, como coordinación horizontal entre asignaturas que tengan tareas on line en los mismos días o semanas, se requiere **coordinación entre profesorado** de las asignaturas implicadas para no saturar la carga de trabajo del alumnado (por ejemplo, por coincidencia de fechas tope de entrega de trabajos).

#### - **Mayor implicación del profesorado en la tutorización**

Se determinarán los procedimientos de **tutorización on line, con todo el alumnado,** que mantendrá el profesorado en el periodo de actividad on line que estime oportuno. Esa tutorización podrá ser individualizada o colectiva (mensaje privado colectivo o Anuncios) en caso de mensajes comunes para todos). También, en Aula Virtual podrá ser asíncrona individual en *Mensaje Privado* y colectivo en *Anuncios*, o síncrono en *chat* o *Videoconferencia*. Todas las instrucciones deberían sistematizarse en documentos tipo *Guías Didácticas* o *Tutoriales*, que debería colgar el profesor en *Recursos*. Además, las preguntas y cuestiones que plantea el alumnado puede ser a veces un feedback importante sobre nuestros contenidos (mal explicados, confusos, etc.), que nos deben llevar en su caso a rectificarlos lo antes posible.

- **Mayor implicación del profesorado en la revisión o corrección de trabajos**

Asegurar la revisión y corrección o feedback de trabajos, sin demoras excesivas, sobre todo en sistemas de evaluación continua.

# **Enlaces y referencias interesantes**

## **De la UMU sobre heramientas virtuales docentes**:

- <https://www.um.es/web/atica/remoto>
- [https://www.um.es/notica/trabajo/guias/Guia\\_rapida\\_COLLABORATE.pdf](https://www.um.es/notica/trabajo/guias/Guia_rapida_COLLABORATE.pdf)
- <https://www.um.es/notica/trabajo/recomendacionespdi.htm>
- <https://www.um.es/notica/trabajo/pdi.htm>

## **Consejos de metodología docente virtual:**

- 10-consejos-para-profesores-que-dan-clase-virtual-por-primera-vez. En [https://medium.com/@esferapublica/10-consejos-para-profesores-que-dan-clase-virtual-por-primera-vez](https://medium.com/@esferapublica/10-consejos-para-profesores-que-dan-clase-virtual-por-primera-vez-ef59021172d8)[ef59021172d8](https://medium.com/@esferapublica/10-consejos-para-profesores-que-dan-clase-virtual-por-primera-vez-ef59021172d8)

- [CRUE: Conectad@s, la universidad en casa \(contenidos útiles para la formación on line\)](https://www.uned.es/universidad/inicio/uned_uoc_solidaria.html)

- Metodología docente virtual: Decálogo para estudiar en línea en tiempos de coronavirus (UOC) En <https://www.uoc.edu/portal/es/news/actualitat/2020/167-decalogo-estudiar-linea.html>

- La universidad ante el reto 'online' del coronavirus (El Pais, 20-3-2020). En [https://elpais.com/economia/2020/03/18/actualidad/1584509500\\_279435.html](https://elpais.com/economia/2020/03/18/actualidad/1584509500_279435.html)

- ENSEÑAR Y APRENDER EN LINEA. Orientaciones para diseñar, dotar de contenidos, actividades y evaluación a la asignatura, y acompañar a los estudiantes en su proceso de aprendizaje. En [https://www.uned.es/universidad/inicio/uned\\_uoc\\_solidaria/elearning.html](https://www.uned.es/universidad/inicio/uned_uoc_solidaria/elearning.html)